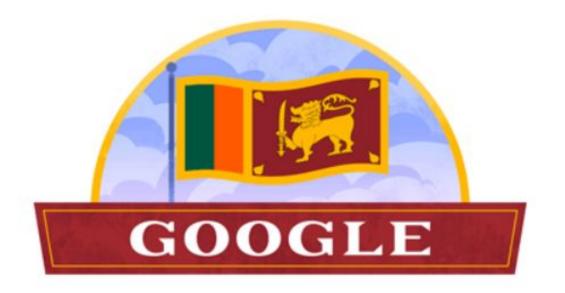

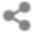

Q

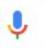

Google Search

I'm Feeling Lucky

## Google for Education

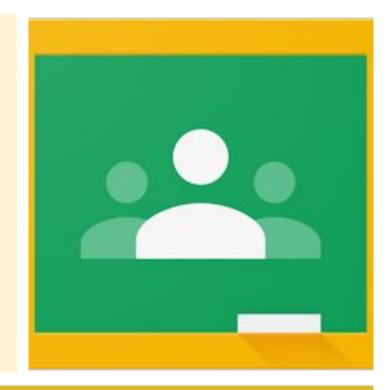

Damayanthi Herath, BSc. Eng (Hons), PhD

#### Features of an online LMS

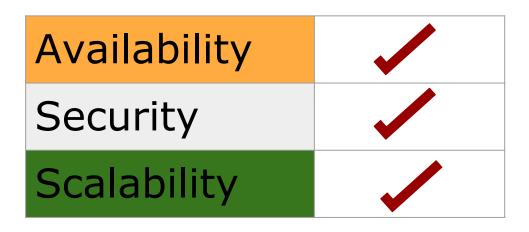

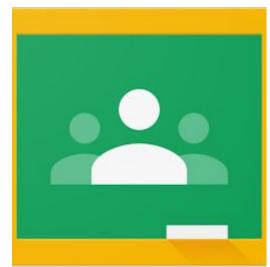

## At the end of the session, you will be able to:

- ★ Create a classroom and enroll students
- ★ Post class materials
- ★ Conduct formative assessment with Google Classroom

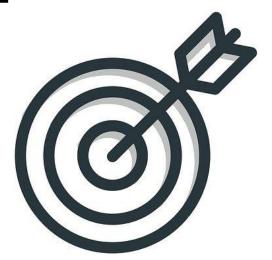

#### Task 01: Joining a class

01 : Go to classroom.google.com

02 : Select Sign in-> Google classroom

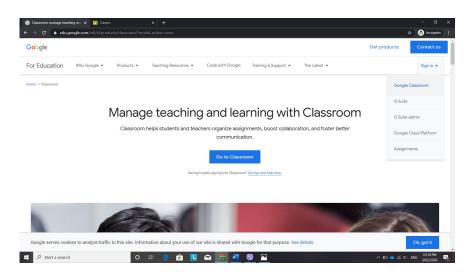

#### Task 01: Joining a class

03 : Sign in using your google account

**04**: Select Create or join class-> Join a class

05: Join class by entering the class code

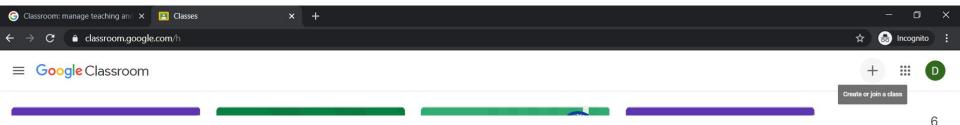

## Task 02: Create a classroom and enroll students

: In classroom.google.com select Create or join class-> Create class

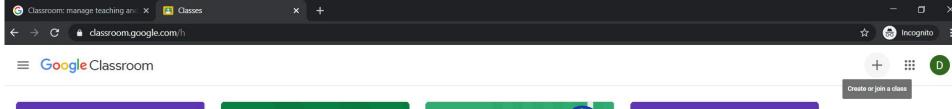

: At the prompt window, accept conditions and click continue

## Task 02: Create a classroom and enroll students

03: Enter class details

04: Invite students by sharing the class code with students

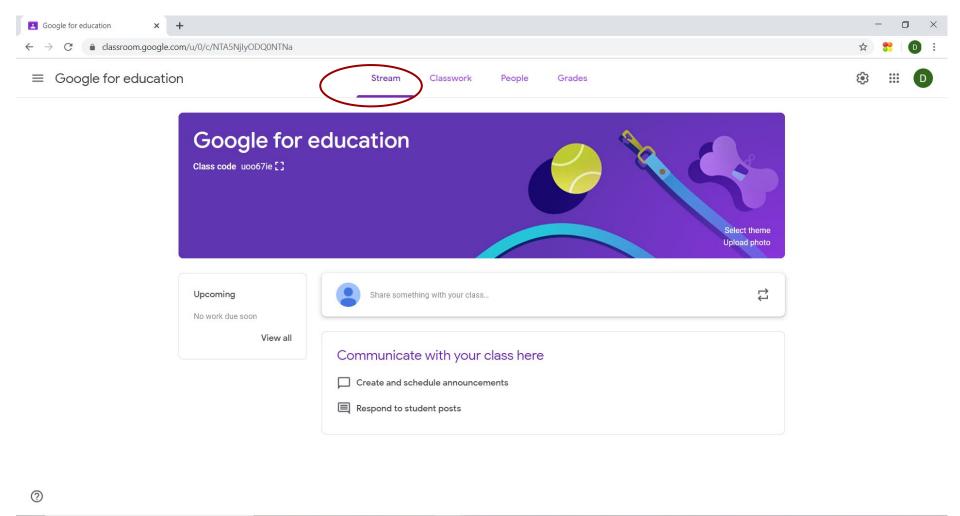

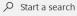

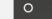

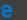

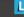

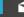

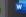

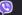

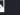

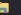

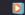

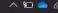

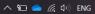

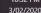

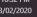

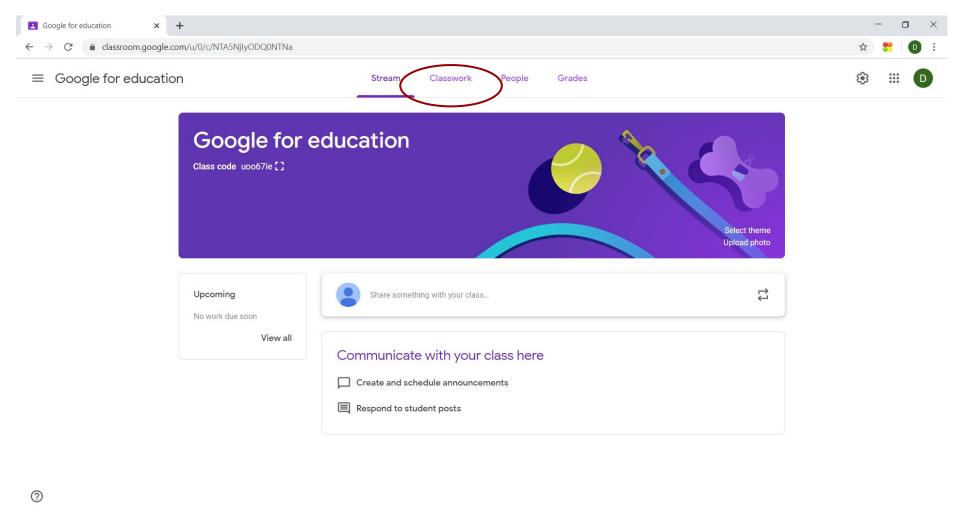

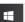

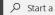

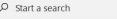

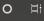

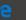

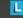

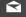

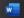

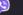

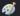

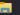

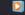

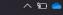

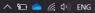

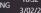

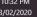

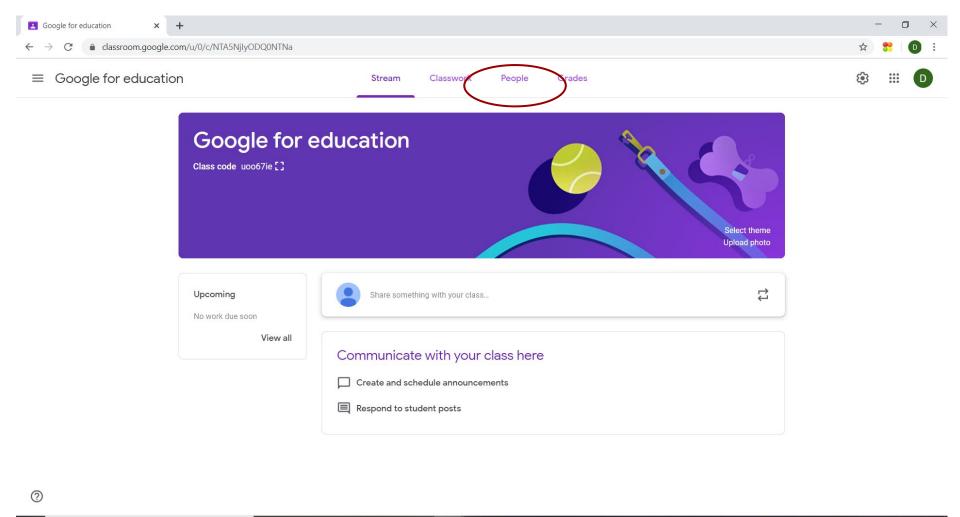

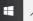

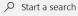

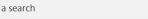

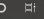

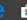

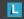

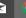

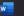

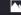

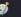

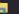

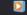

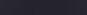

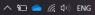

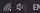

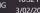

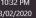

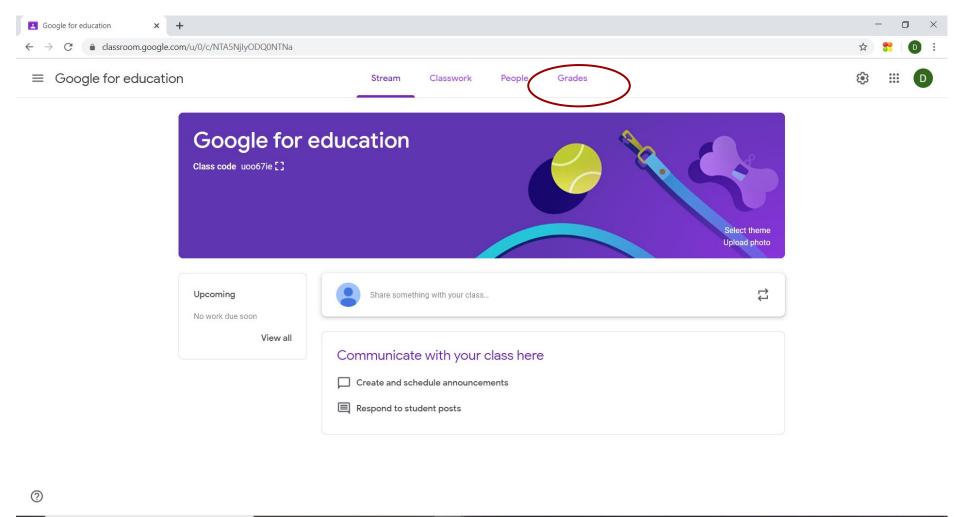

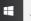

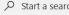

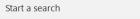

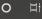

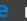

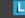

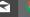

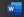

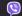

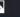

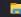

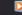

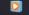

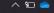

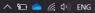

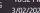

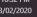

# Task 03: Conduct formative assessment with Google Classroom

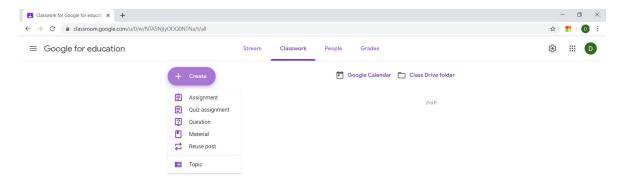

^ \$□ • (6 40) ENG 3/02/2020

#### Summary

- Create a Google Classroom and enroll students
- Post Materials
- Conduct formative assessment with Google Classroom